## **Instructivo para parcial globalizador y examen final**

**Cátedras : Física de la carrera de D.I. y Arquitectura**

- **1- Los alumnos deben tener cuenta de la UNC para acceder a la reunión de meet. El link de la reunión te será enviado con la suficiente anticipación vía mail o publicado en uncavim en el apartado del examen.**
- **2- Los alumnos deberán contar con calculadora, papel, lápiz, celular con cámara, wi-fi, datos móviles disponibles y computadora (P.C., Notebook, Netbook o similar).**
- **3- Previo al inicio del examen, el estudiante deberá presentar al docente su libreta de estudiante o documento, mediante la cámara del celular.**
- **4- El celular será utilizado para la reunión en meet y deberá ser colocado de manera tal que permita al docente visualizar durante todo el examen la actividad del estudiante, la pantalla de la computadora y mesa de trabajo. Esto deberá ser preparado por el estudiante con anticipación al examen. La fotografía que se muestra ejemplifica lo solicitado.**

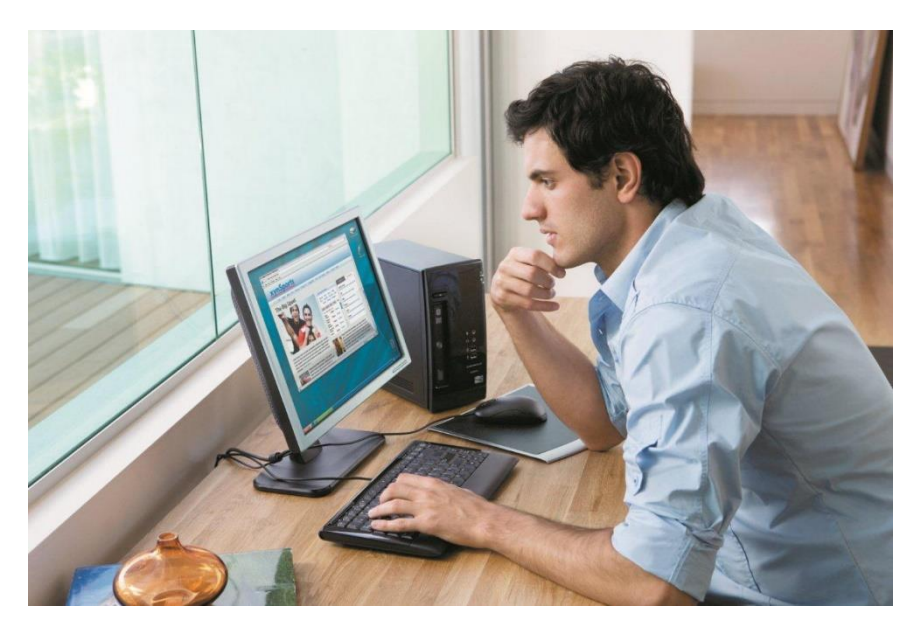

**1- Los estudiantes podrán tener como material de apoyo SOLO las fórmulas de aplicación en formato papel, que se pueden descargar de la página fisicaarq.weebly.com. y que ya descargaron para rendir los parciales**

**Test de punto y coma:**

- **Es imprescindible realizar el test de punto y coma previo al examen. El test, tiene como objetivo, que puedan chequear la configuración de sus computadoras y así evitar errores en los exámenes cuando deben separar enteros de decimales en los resultados.**
- **ES IMPRESCINDIBLE QUE A MEDIDA QUE AVANCEN EN LA RESOLUCIÓN DEL EXAMEN VAYAN VERIFICANDO QUE LAS RESPUESTAS ESTEN SIENDO GUARDADAS. PONEN "TERMINAR INTENTO" Y VERIFICAN QUE DIGA RESPUESTA GUARDADA SI DICE "INCOMPLETA" VERIFIQUEN NO HABER USADO PUNTOS EN LUGAR DE COMAS.**

**Deben chequear si sus computadoras utilizan la** coma (,) **o el** punto (.) **para separar los enteros de los decimales.**

## **INDICACIONES PARA REALIZAR EL TEST:**

**Una vez que colocan el resultado a la pregunta, apretar el botón SIGUIENTE**, **a continuación el botón ENVIAR TODO Y TERMINAR**. **Una vez finalizado podrán ver si el resultado es correcto en relación al uso de la coma o el punto**

**Respecto de la prueba o examen:**

- **1- Volver a realizar el test de punto y coma para asegurarte.**
- **2- No enviar fotos del examen a los chats ni facebooks durante la prueba.**
- **3- Es conveniente TERMINAR Y ENVIAR UNOS 2 O 3 MINUTOS ANTES DE QUE TERMINE EL TIEMPO DE LA PRUEBA**
- **4- No intenten ingresar antes de la hora indicada ya que no podrán hacerlo y sigan las instrucciones por favor.**
- **5- Respecto de los cálculos:**
	- **Durante los cálculos, trabajen con todos los números dentro de la calculadora y recién redondeen el resultado final a tantas cifras como pida el ejercicio.**
	- **Si se piden, por ejemplo, dos cifras decimales y el resultado final les da un número entero coloquen la coma o el punto, según sea lo que use su equipo, y dos ceros al número obtenido. Si por ejemplo el resultado es 4 entero y te piden 3 decimales colocarás 4,000.**
	- **Si pide 6 decimales y el resultado dio por ejemplo 3,4546785 redondea a 3,454679**.
	- Si piden 6 decimales y el resultado dio 3,45 agregar tantos ceros como se necesiten para llegar a los 6 decimales ej: 3,450000.
	- **NO USAR SEPARADORES DE MILES**!!! EJ: SI EL RESULTADO DA: 12.876,54 SE DEBERÁ COLOCAR COMO RESPUESTA 12876,54 O 12876.54 SEGÚN HAYA DADO EL TEST DE PUNTO Y COMA.
- **6-** Si al PONER TERMINAR te dice respuesta **INCOMPLETA** en lugar de respuesta guardada en una o más preguntas **es porque olvidaste hacer test de punto y coma y estas usando mal el símbolo volvé al intento y corregí**.
- **7- AL FINALIZAR EL EXAMEN, ES IMPRESCINDIBLE, DAR CLICK EN EL BOTÓN 'SIGUIENTE' Y A CONTINUACIÓN AL BOTÓN 'ENVIAR TODO Y FINALIZAR'.**

**Este test permanecerá abierto durante todo el tiempo para que puedas verificar en cualquier momento que símbolo usar. Si cambias de equipo volvés a hacerlo.**